# **SEAMM Util Documentation**

*Release 2023.6.4+0.gae7ce32.dirty*

**Paul Saxe**

**Jun 05, 2023**

# **CONTENTS**

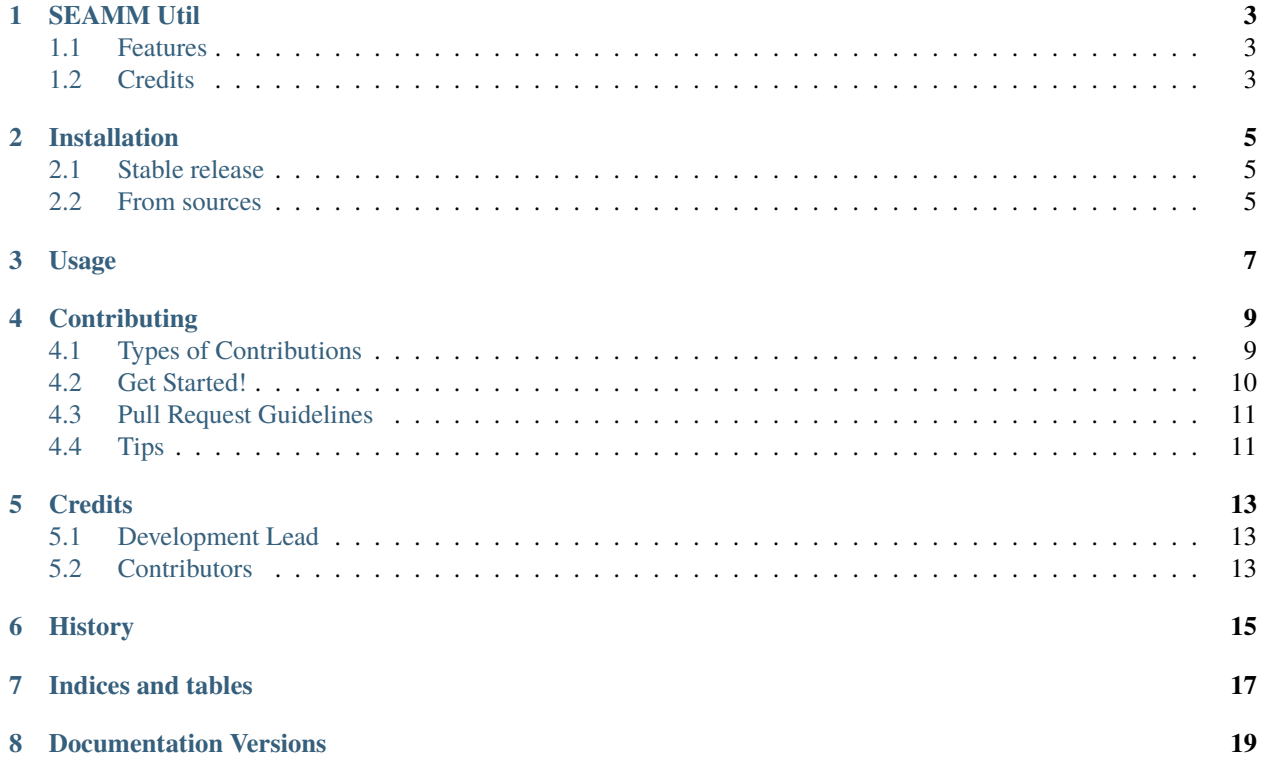

This is documentation for developers! There is nothing here for users, since this is part of the underlying framework of SEAMM. Anything a users sees is documented either in the main SEAMM documentation or in the plug-in documentation.

Contents:

### **ONE**

### **SEAMM UTIL**

<span id="page-6-0"></span>Utility classes and functions that support other SEAMM tools

- Free software: BSD license
- Documentation: [https://seamm-util.readthedocs.io.](https://seamm-util.readthedocs.io)

### <span id="page-6-1"></span>**1.1 Features**

• TODO

### <span id="page-6-2"></span>**1.2 Credits**

This package was created with [Cookiecutter](https://github.com/audreyr/cookiecutter) and the [molssi-seamm/cookiecutter-seamm-plugin](https://github.com/molssi-seamm/cookiecutter-seamm-plugin) project template.

Developed by the Molecular Sciences Software Institute [\(MolSSI\)](https://www.molssi.org), which receives funding from the [National Science](https://www.nsf.gov) [Foundation](https://www.nsf.gov) under awards OAC-1547580 and CHE-2136142

**TWO**

### **INSTALLATION**

#### <span id="page-8-1"></span><span id="page-8-0"></span>**2.1 Stable release**

Some of the requirements to run the SEAMM framework cannot be automatically installed using e.g. pip but can be using Conda Forge. Please use the [SEAMM installer](https://molssi-seamm.github.io/users/installation/index.html) to install this module and the other core modules that comprise SEAMM.

### <span id="page-8-2"></span>**2.2 From sources**

The sources for SEAMM Util can be downloaded from the [Github repo.](https://github.com/molssi-seamm/seamm_util)

You can either clone the public repository:

\$ git clone git://github.com/molssi-seamm/seamm\_util

Or download the [tarball:](https://github.com/molssi-seamm/seamm_util/tarball/master)

\$ curl -OL https://github.com/molssi-seamm/seamm\_util/tarball/master

Once you have a copy of the source, you can install it with:

```
$ python setup.py install
```
or more simply:

\$ make install

*make* or *make help* will provide a list of all the targets.:

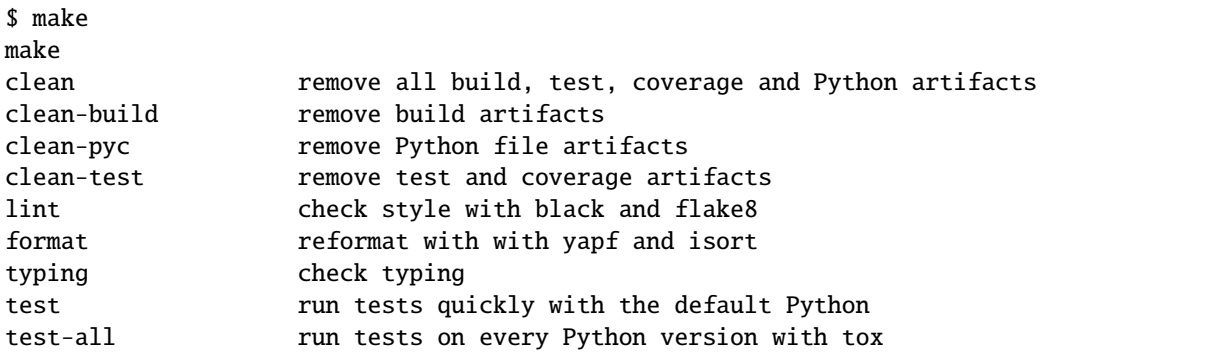

(continues on next page)

(continued from previous page)

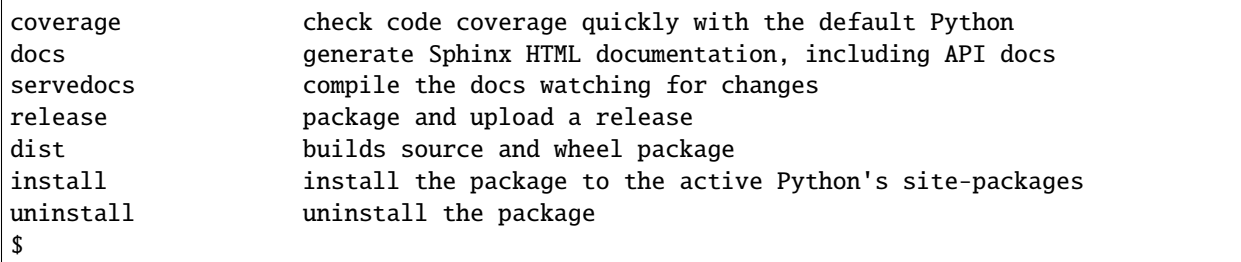

Typically it is a good idea to check the formatting of your changes using *black* and *flake8* which is what the *lint* target does, e.g.:

\$ make lint install

**THREE**

**USAGE**

<span id="page-10-0"></span>To use SEAMM Util in a project:

import seamm\_util

#### **FOUR**

### **CONTRIBUTING**

<span id="page-12-0"></span>Contributions are welcome, and they are greatly appreciated! Every little bit helps, and credit will always be given. You can contribute in many ways:

### <span id="page-12-1"></span>**4.1 Types of Contributions**

#### **4.1.1 Report Bugs**

Report bugs at [https://github.com/molssi-seamm/seamm\\_util/issues.](https://github.com/molssi-seamm/seamm_util/issues)

If you are reporting a bug, please include:

- Your operating system name and version.
- Any details about your local setup that might be helpful in troubleshooting.
- Detailed steps to reproduce the bug.

#### **4.1.2 Fix Bugs**

Look through the GitHub issues for bugs. Anything tagged with "bug" and "help wanted" is open to whoever wants to implement it.

#### **4.1.3 Implement Features**

Look through the GitHub issues for features. Anything tagged with "enhancement" and "help wanted" is open to whoever wants to implement it.

#### **4.1.4 Write Documentation**

SEAMM Util could always use more documentation, whether as part of the official SEAMM Util docs, in docstrings, or even on the web in blog posts, articles, and such.

#### **4.1.5 Submit Feedback**

The best way to send feedback is to file an issue at [https://github.com/molssi-seamm/seamm\\_util/issues.](https://github.com/molssi-seamm/seamm_util/issues)

If you are proposing a feature:

- Explain in detail how it would work.
- Keep the scope as narrow as possible, to make it easier to implement.
- Remember that this is a volunteer-driven project, and that contributions are welcome :)

### <span id="page-13-0"></span>**4.2 Get Started!**

Ready to contribute? Here's how to set up *seamm\_util* for local development.

- 1. Fork the *seamm\_util* repo on GitHub.
- 2. Clone your fork locally:

\$ git clone git@github.com:your\_name\_here/seamm\_util.git

3. Install your local copy into a virtualenv. Assuming you have virtualenvwrapper installed, this is how you set up your fork for local development:

```
$ mkvirtualenv seamm_util
$ cd seamm_util/
$ python setup.py develop
```
4. Create a branch for local development:

```
$ git checkout -b name-of-your-bugfix-or-feature
```
Now you can make your changes locally.

5. When you're done making changes, check that your changes pass flake8 and the tests, including testing other Python versions with tox:

```
$ flake8 seamm_util tests
$ python setup.py test or py.test
$ tox
```
To get flake8 and tox, just pip install them into your virtualenv.

6. Commit your changes and push your branch to GitHub:

```
$ git add .
$ git commit -m "Your detailed description of your changes."
$ git push origin name-of-your-bugfix-or-feature
```
7. Submit a pull request through the GitHub website.

### <span id="page-14-0"></span>**4.3 Pull Request Guidelines**

Before you submit a pull request, check that it meets these guidelines:

- 1. The pull request should include tests.
- 2. If the pull request adds functionality, the docs should be updated. Put your new functionality into a function with a docstring, and add the feature to the list in README.rst.
- 3. The pull request should work for Python 2.6, 2.7, 3.3, 3.4 and 3.5, and for PyPy. Check [https://travis-ci.org/](https://travis-ci.org/molssi-seamm/seamm_util/pull_requests) [molssi-seamm/seamm\\_util/pull\\_requests](https://travis-ci.org/molssi-seamm/seamm_util/pull_requests) and make sure that the tests pass for all supported Python versions.

# <span id="page-14-1"></span>**4.4 Tips**

To run a subset of tests:

\$ py.test tests.test\_seamm\_util

### **FIVE**

### **CREDITS**

# <span id="page-16-1"></span><span id="page-16-0"></span>**5.1 Development Lead**

• Paul Saxe [<psaxe@molssi.org>](mailto:psaxe@molssi.org)

## <span id="page-16-2"></span>**5.2 Contributors**

None yet. Why not be the first?

### **SIX**

### **HISTORY**

#### <span id="page-18-0"></span>**2023.6.4 – Added more unit conversions to support thermochemistry**

• added E\_h/K –> kJ/mol/K

#### **2023.4.6 – Added more unit conversions to support Buckingham potentials**

• added e.g.  $eV^*\text{\AA}^6$  to kcal/mol\* $\text{\AA}^6$  to support Buckingham pontetials

#### **2023.2.28 – Added a compact JSON encoder**

• To make the schema-type JSON more human-readable.

#### **2022.11.3 – More conversions involving substance (mol) to number**

- Added energy/mol/ $\AA^2$  –> energy/ $\AA^2$  for force constants
- Added energy/mol/ $\AA^3$  –> energy/ $\AA^3$  for stress/pressure/elastic constants

#### **0.1.0 (2017-12-07)**

• First release on PyPI.

# **SEVEN**

# **INDICES AND TABLES**

- <span id="page-20-0"></span>• genindex
- modindex
- search

**EIGHT**

# <span id="page-22-0"></span>**DOCUMENTATION VERSIONS**